# **Hilfe zur Erstellung eines Eintrags**

Um eigene Einträge erstellen zu können benötigen Sie ein Konto für unsere Gemeinde-Webseite.

**Hinweis**: Von Ihnen erstellte Einträge sind nicht sofort auf der Webseite sichtbar. Diese werden erst durch einen Gemeinde-Redakteur kontrolliert.

1. Melden Sie sich in der Meine Seite mit Ihren Daten oder per Social Login auf der Gemeinde Webseite an.

#### Login

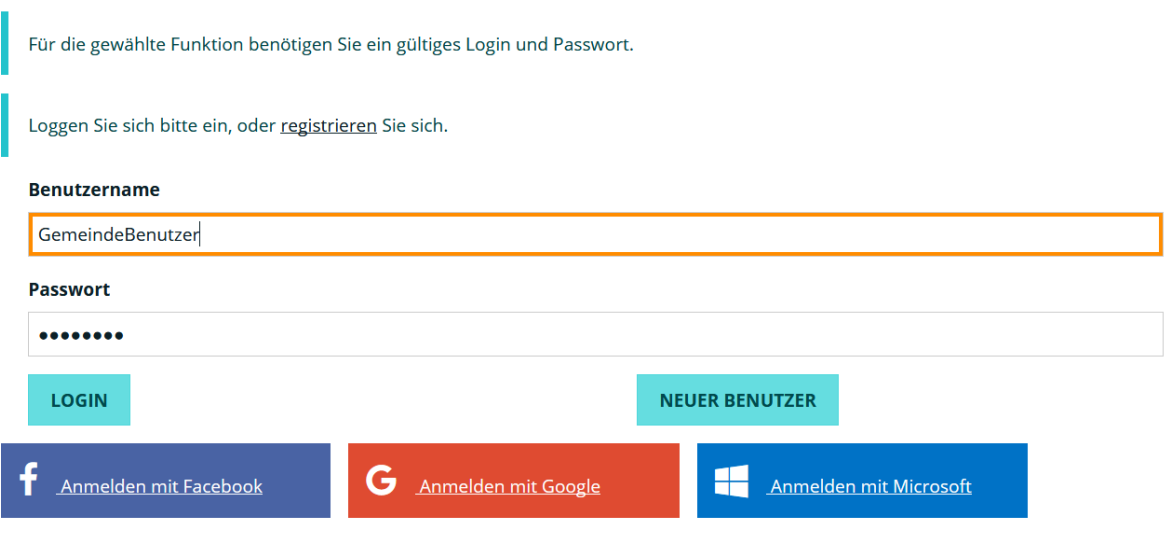

2. Auf der Meine Seite können Sie auswählen welchen Eintrag Sie erstellen möchten. Klicken Sie dazu auf den "Neu"-Button im rechten unteren Eck der dementsprechenden Kachel:

## **Meine Seite**

Willkommen auf Ihrer persönlichen Seite **Der Reichstage Erster Erstern auf ihren** folgende Möglichkeiten sich interaktiv zu beteiligen:

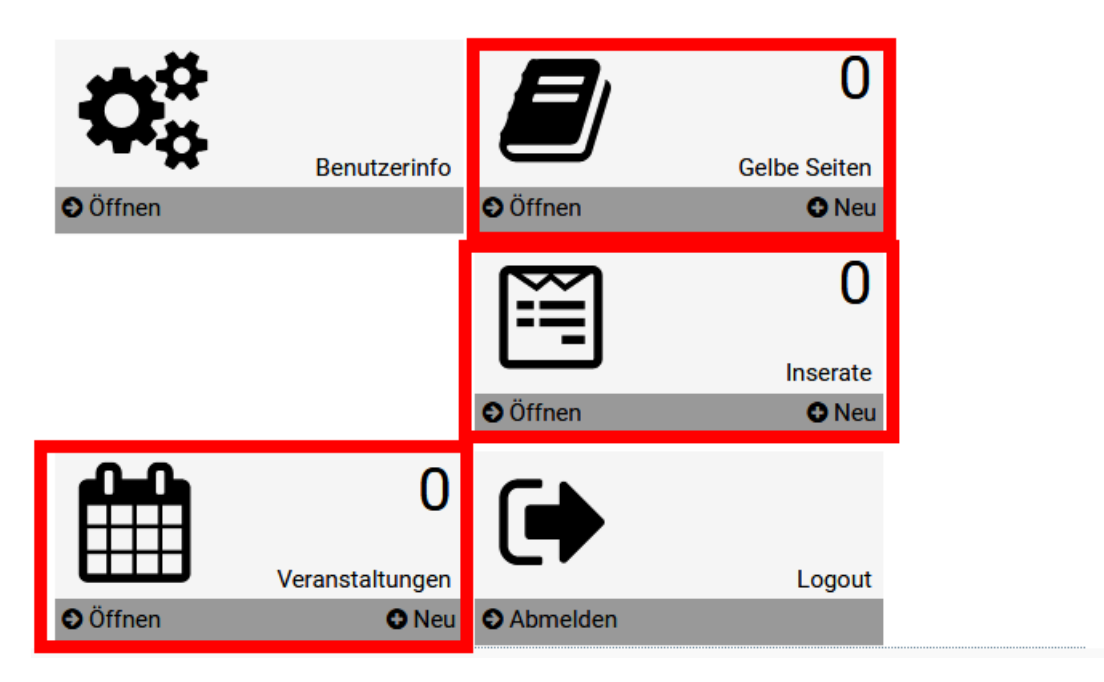

**Hinweis**: Im Falle eines Brancheneintrags (Gelbe Seite) geben sie im nächsten Schritt die richtige Kategorie an und klicken Sie dort ebenfalls auf "Neu".

3. Im nächsten Schritt füllen Sie das entsprechende Formular sorgfältig aus, stimmen Sie den Datenschutzrichtlinien zu und klicken Sie auf Absenden.

### Datenschutz

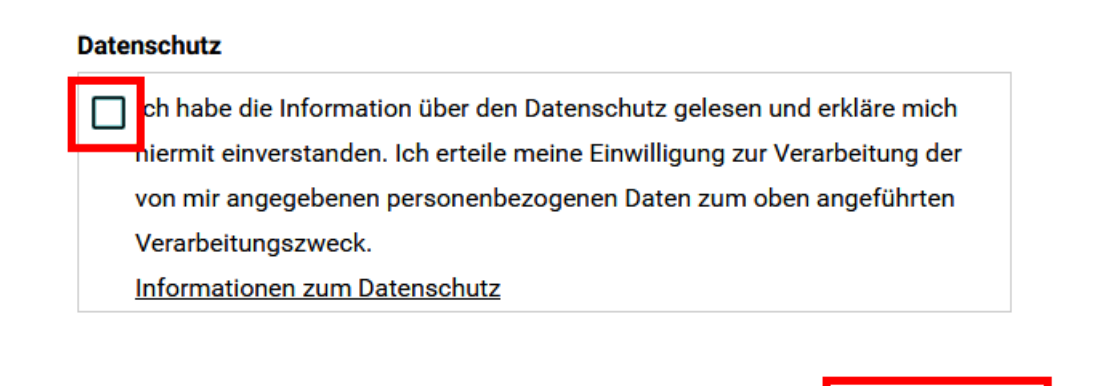

**ZURÜCKSETZEN** 

**ABSENDEN** 

4. Ihr Eintrag ist nun erfasst. Der Eintrag muss nun nur noch von einem Gemeinde Redakteur kontrolliert und schlussendlich freigeschalten werden.

Ihr Eintrag wurde erfolgreich gespeichert!

Der Eintrag ist noch nicht sichtbar, wir behalten uns vor, den Eintrag zu kontrollieren und freizuschalten!

# **Meine Seite**

5. Sie können Ihren Eintrag jederzeit bearbeiten, anpassen aber auch löschen.

#### **Meine Seite**

Willkommen auf Ihrer persönlichen Seite RiSBerg bietet ihnen folgende Möglichkeiten sich interaktiv zu beteiligen:

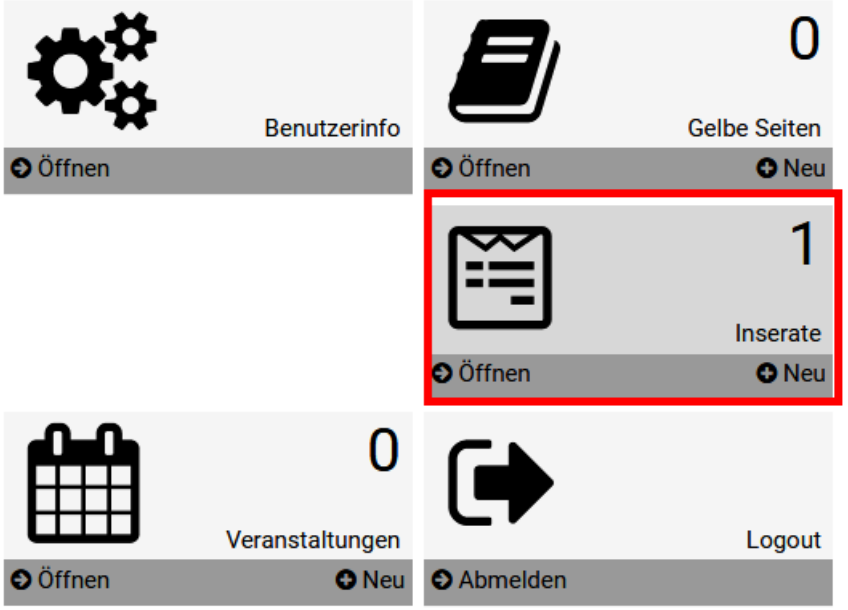

#### **圖** Inserate

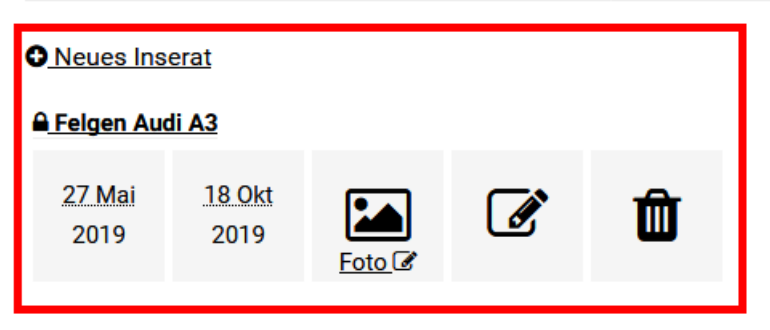